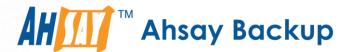

# **Ahsay Online Backup Manager v9**

Oracle Database Backup and Restore Guide for Linux (GUI)

Ahsay Systems Corporation Limited

27 January 2023

## Copyright Notice

© 2023 Ahsay Systems Corporation Limited. All rights reserved.

The use and copying of this product is subject to a license agreement. Any other use is prohibited. No part of this publication may be reproduced, transmitted, transcribed, stored in a retrieval system or translated into any language in any form by any means without prior written consent of Ahsay Systems Corporation Limited. Information in this manual is subject to change without notice and does not represent a commitment on the part of the vendor, Ahsay Systems Corporation Limited does not warrant that this document is error free. If you find any errors in this document, please report to Ahsay Systems Corporation Limited in writing.

This product includes software developed by the Apache Software Foundation (https://www.apache.org/).

## **Trademarks**

Ahsay, Ahsay Cloud Backup Suite, Ahsay Online Backup Suite, Ahsay Offsite Backup Server, Ahsay Online Backup Manager, Ahsay A-Click Backup, Ahsay Replication Server, Ahsay BackupBox Firmware, Ahsay Universal Backup System and Ahsay NAS Client Utility, Ahsay Mobile are trademarks of Ahsay Systems Corporation Limited.

Amazon S3 is a registered trademark of Amazon Web Services, Inc., or its affiliates.

Apple and Mac OS X, macOS, and iOS are registered trademarks of Apple Computer, Inc.

Dropbox is a registered trademark of Dropbox Inc.

Google Cloud Storage, Google Drive, Google Authenticator, and Android are registered trademarks of Google Inc.

Wasabi Hot Cloud Storage is a registered trademark of Wasabi Technologies Inc.

Backblaze B2 Cloud Storage is a registered trademark of Backblaze Inc.

MariaDB is a registered trademark of MariaDB Corporation AB.

Lotus, Domino, and Notes are registered trademark of IBM Corporation.

Microsoft Windows, Microsoft Exchange Server, Microsoft SQL Server, Microsoft Hyper-V, Microsoft Azure, OneDrive, OneDrive for Business, Microsoft Authenticator, and Microsoft Office 365 are registered trademarks of Microsoft Corporation.

Oracle, Oracle Database, Java and MySQL are registered trademarks of Oracle and/or its affiliates. Other names may be trademarks of their respective owners.

OpenJDK is a registered trademark of Oracle America, Inc.

Rackspace and OpenStack are registered trademarks of Rackspace US, Inc.

Red Hat, Red Hat Enterprise Linux, the Shadowman logo and JBoss are registered trademarks of Red Hat, Inc. www.redhat.com in the U.S. and other countries.

Linux is a registered trademark of Linus Torvalds in the U.S. and other countries.

Ubuntu is a registered trademark of Canonical Ltd.

Debian is a registered trademark of Software in the Public Interest, Inc.

Rocky is a registered trademark of Rocky Brands.

ShadowProtect is a registered trademark of StorageCraft Technology Corporation.

VMware ESXi, vCenter, and vSAN are registered trademarks of VMware, Inc.

All other product names are registered trademarks of their respective owners.

## Disclaimer

Ahsay Systems Corporation Limited will not have or accept any liability, obligation or responsibility whatsoever for any loss, destruction or damage (including without limitation consequential loss, destruction or damage) however arising from or in respect of any use or misuse of reliance on this document. By reading and following the instructions in this document, you agree to accept unconditionally the terms of this Disclaimer and as they may be revised and/or amended from time to time by Ahsay Systems Corporation Limited without prior notice to you.

# **Revision History**

| Date Descriptions |                                        | Version |
|-------------------|----------------------------------------|---------|
| 7 March 2022      | ■ Ch. 5.2 – added Migrate Data         | 9.1.0.0 |
| 27 January 2023   | ■ Ch. 6 – updated restore instructions | 9.5.2.0 |

# **Table of Contents**

| 1 | Over | view    |                                                  | 1  |
|---|------|---------|--------------------------------------------------|----|
|   | 1.1  | What is | s this software?                                 | 1  |
|   | 1.2  | System  | n Architecture                                   | 1  |
|   | 1.3  | Oracle  | Database Backup Mode                             | 2  |
| 2 | Requ | ıiremer | nts                                              | 3  |
|   | 2.1  | Hardwa  | are Requirement                                  | 3  |
|   | 2.2  | Softwa  | re Requirement                                   | 3  |
|   | 2.3  | Ahsay(  | OBM Installation                                 | 3  |
|   | 2.4  | Ahsay(  | OBM Add-On Module Configuration                  | 3  |
|   | 2.5  | Backup  | o Quota Requirement                              | 3  |
|   | 2.6  | Java H  | leap Size                                        | 4  |
|   | 2.7  | Tempo   | rary Directory Folder                            | 4  |
|   | 2.8  | Linux F | Requirements                                     | 5  |
|   |      | 2.8.1   | Supported OS Version                             | 5  |
|   |      | 2.8.2   | GUI Desktop Environment                          | 5  |
|   | 2.9  | Oracle  | Backup Requirements                              | 5  |
|   |      | 2.9.1   | Oracle Tools                                     | 6  |
|   |      | 2.9.2   | Oracle Internal Process Checking                 | 7  |
|   |      | 2.9.3   | Supported Oracle Database Server Version         | 9  |
|   |      | 2.9.4   | System Identifier (SID)                          | 10 |
|   |      | 2.9.5   | Oracle_Home Path                                 | 10 |
|   |      | 2.9.6   | Database Status                                  | 11 |
|   |      | 2.9.7   | Archived Log Mode                                | 12 |
|   |      | 2.9.8   | Java Installation                                | 12 |
|   |      | 2.9.9   | JAVASYSPRIV Permission for Oracle System Account | 13 |
|   |      | 2.9.10  | SYSDBA Privileges for Oracle System Account      | 14 |
|   |      | 2.9.11  | TNS Listener Service                             | 14 |
|   |      | 2.9.12  | Localhost is Resolvable                          | 15 |
|   |      | 2.9.13  | Oracle Port Number                               | 16 |
|   | 2.10 | Limitat | ions                                             | 17 |
|   | 2.11 | Best P  | ractices and Recommendations                     | 18 |
| 3 | Crea | ting an | Oracle Database Backup Set                       | 19 |
| 4 | Over | view o  | n the Backup Process                             | 29 |
|   | 4.1  | Databa  | ase Backup                                       | 29 |
|   | 4.2  | Archive | ed Log Backup                                    | 30 |

| Running Backup Jobs |                                                                                                 |                                                                                                    |  |  |
|---------------------|-------------------------------------------------------------------------------------------------|----------------------------------------------------------------------------------------------------|--|--|
| 5.1                 | Login to AhsayOBM                                                                               | 31                                                                                                    |  |  |
| 5.2                 | Start a Manual Backup                                                                           | 31                                                                                                    |  |  |
| 5.3                 | Configure Backup Schedule for Automated Backup                                                  | 34                                                                                                    |  |  |
| Res                 | toring Backup for Oracle Database Server                                                        | 39                                                                                                    |  |  |
| 6.1                 | Login to AhsayOBM                                                                               | 41                                                                                                    |  |  |
| 6.2                 | Automatic Oracle Database Restore                                                               | 41                                                                                                    |  |  |
| 6.3                 | Manual Oracle Database Restore                                                                  | 48                                                                                                    |  |  |
| Con                 | tacting Ahsay                                                                                   | 53                                                                                                    |  |  |
| 7.1                 | Technical Assistance                                                                            | 53                                                                                                    |  |  |
| 7.2                 | Documentation                                                                                   | 53                                                                                                    |  |  |
| pend                | lix                                                                                             | 54                                                                                                    |  |  |
| Appe                | ·                                                                                               | -                                                                                                    |  |  |
|                     | 5.1<br>5.2<br>5.3<br><b>Res</b><br>6.1<br>6.2<br>6.3<br><b>Con</b><br>7.1<br>7.2<br><b>pend</b> | 5.2 Start a Manual Backup  5.3 Configure Backup Schedule for Automated Backup  Restoring Backup for Oracle Database Server  6.1 Login to AhsayOBM  6.2 Automatic Oracle Database Restore  6.3 Manual Oracle Database Restore  Contacting Ahsay  7.1 Technical Assistance |  |  |

## 1 Overview

### 1.1 What is this software?

Ahsay brings you specialized client backup software, namely AhsayOBM, to provide a comprehensive backup solution for your Oracle Database Server. The Oracle Database Server module of AhsayOBM provides you with a set of tools to protect your Oracle Server with both full database and archived log backups while your database is online.

## 1.2 System Architecture

Below is the system architecture diagram illustrating the major elements involved in the backup process among the Oracle Database Server, AhsayOBM and AhsayCBS.

In this user guide, we will focus on the software installation, as well as the end-to-end backup and restore process using AhsayOBM as a client backup software on using Linux GUI mode.

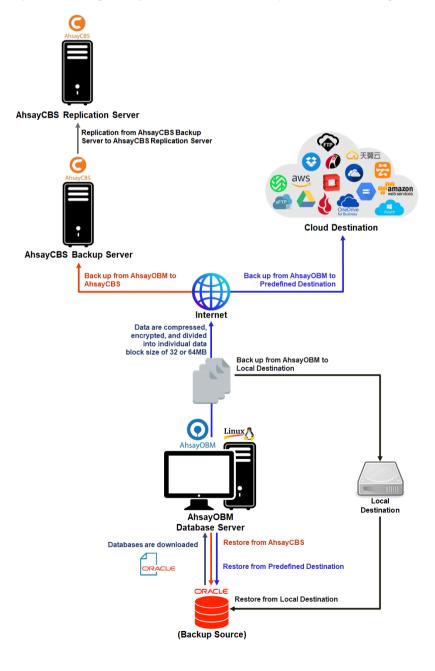

## 1.3 Oracle Database Backup Mode

Ahsay Oracle database and archived log backups use a spooling method to make a consistent snapshot of the database for backup.

For each database backup job, AhsayOBM will trigger Oracle to spool or make a copy of the following files to the temporary folder:

- Database files (.DBF)
- Archived Log files
- Control files (.CTL)
- Init.ora file

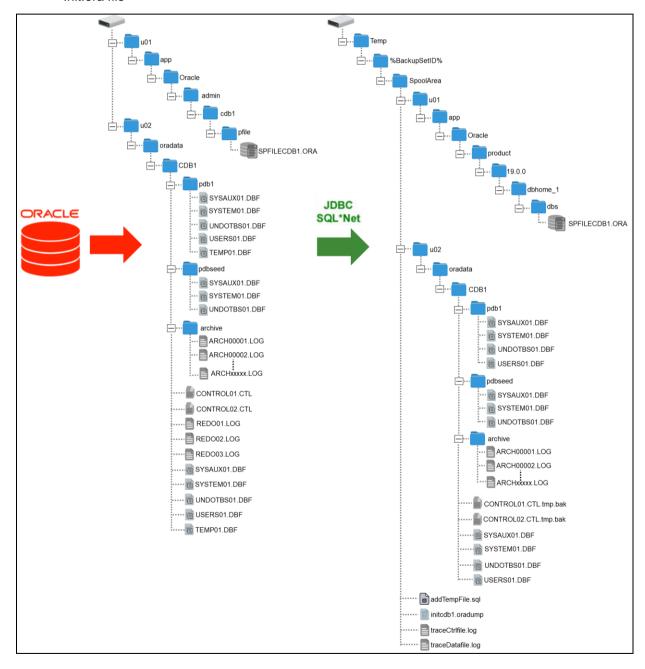

# 2 Requirements

## 2.1 Hardware Requirement

Refer to the following article for the list of hardware requirements for AhsayOBM: FAQ: Ahsay Hardware Requirement List (HRL) for version 9.1 or above

## 2.2 Software Requirement

Refer to the following article for the list of supported operating systems and application versions: FAQ: Ahsay Software Compatibility List (SCL) for version 9.1 or above

## 2.3 AhsayOBM Installation

Make sure the latest version of AhsayOBM is installed directly on the machine where the Oracle database server is hosted.

#### NOTE

Backup and restore of Oracle database(s) running on a remote machine is not supported.

## 2.4 AhsayOBM Add-On Module Configuration

Make sure the Oracle Database Server add-on module is enabled on your AhsayOBM user account.

Please contact your backup service provider for more details.

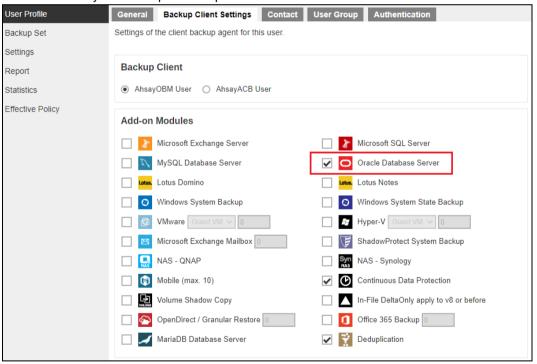

## 2.5 Backup Quota Requirement

Make sure that your AhsayOBM user account has enough storage quota assigned to accommodate the storage of Oracle database server backup set and retention policy.

## 2.6 Java Heap Size

The default maximum Java heap size setting on AhsayOBM on Linux is 768MB. For Oracle database backup, it is highly recommended to increase the Java heap size setting to be at least 4096MB to improve backup and restore performance. The actual heap size is dependent on the amount of free memory available on your Oracle server.

For details on how to modify the Java heap size setting of AhsayOBM/AhsayACB, refer to the following article:

FAQ: How to modify the Java heap size setting of AhsayOBM / AhsayACB?

## 2.7 Temporary Directory Folder

The Temporary directory folder is used by AhsayOBM during a backup job as the storage of spooled Oracle database(s) and archived log files.

It is strongly recommended that the temporary directory folder is located on a local drive with enough free disk space to be used by the spooled databases and archived log files. The temporary folder should **not** be located on the Oracle Home drive.

#### NOTE

The calculation of disk space required on the drive where the temporary folder is located is as follows:

(Total Database Size \* Delta Ratio) \* number of backup destinations = Minimum Free Space Required

#### Example:

If the default Delta ratio is 50% for in-file delta, and if the total Oracle database size is 1TB and there is only one backup destination, the minimum free space needed on the drive where the temporary directory folder is located = 1.5TB:

1TB = Total Oracle database size

500GB = Total maximum size of incremental or differential delta files generated

To obtain the size of the data files on the Oracle database instance, use the Oracle RMAN REPORT SCHEMA feature and sum up the total "List of Permanent Datafiles" by running the following command.

**NOTE:** The values shown are just examples and might be different on your Oracle instance.

```
$ export ORACLE_SID=cdb1
$ rman target /
Recovery Manager: Release 19.0.0.0.0 - Production on Fri Nov 6 11:04:21 2020
Version 19.3.0.0.0

Copyright (c) 1982, 2019, Oracle and/or its affiliates. All rights reserved.

connected to target database: CDB1 (DBID=981637913)

RMAN> report schema;

using target database control file instead of recovery catalog
Report of database schema for database with db_unique_name CDB1

List of Permanent Datafiles
```

| File                                                                                     | Size(MB)                | Tablespace         | RB segs  | Datafile Name                           |  |
|------------------------------------------------------------------------------------------|-------------------------|--------------------|----------|-----------------------------------------|--|
| 1                                                                                        | 920                     | SYSTEM             | YES      | /u02/oradata/CDB1/system01.dbf          |  |
| 3                                                                                        | 660                     | SYSAUX             | NO       | /u02/oradata/CDB1/sysaux01.dbf          |  |
| 4                                                                                        | 335                     | UNDOTBS1           | YES      | /u02/oradata/CDB1/undotbs01.dbf         |  |
| 5                                                                                        | 270                     | PDB\$SEED:SYSTEM   | NO       | /u02/oradata/CDB1/pdbseed/system01.dbf  |  |
| 6                                                                                        | 330                     | PDB\$SEED:SYSAUX   | NO       | /u02/oradata/CDB1/pdbseed/sysaux01.dbf  |  |
| 7                                                                                        | 5                       | USERS              | NO       | /u02/oradata/CDB1/users01.dbf           |  |
| 8                                                                                        | 100                     | PDB\$SEED:UNDOTBS1 | NO       | /u02/oradata/CDB1/pdbseed/undotbs01.dbf |  |
| 9                                                                                        | 270                     | PDB1:SYSTEM        | YES      | /u02/oradata/CDB1/pdb1/system01.dbf     |  |
| 10                                                                                       | 340                     | PDB1:SYSAUX        | NO       | /u02/oradata/CDB1/pdb1/sysaux01.dbf     |  |
| 11                                                                                       | 100                     | PDB1:UNDOTBS1      | YES      | /u02/oradata/CDB1/pdb1/undotbs01.dbf    |  |
| 12                                                                                       | 5                       | PDB1:USERS         | NO       | /u02/oradata/CDB1/pdb1/users01.dbf      |  |
| ====                                                                                     | List of Temporary Files |                    |          |                                         |  |
|                                                                                          |                         |                    |          |                                         |  |
| 1 1                                                                                      | 132 T                   | EMP 32767          | /u02/ora | adata/CDB1/temp01.dbf                   |  |
| 2 36 PDB\$SEED:TEMP 32767 /u02/oradata/CDB1/pdbseed/temp012019-05-10_17-58-06-785-PM.dbf |                         |                    |          |                                         |  |
| 3                                                                                        | 36 P.                   | DB1:TEMP 32767     | /u02/ora | adata/CDB1/pdb1/temp01.dbf              |  |

## 2.8 Linux Requirements

Ensure that the following Linux requirements and conditions are met.

### 2.8.1 Supported OS Version

### Oracle 19c

The backup of Oracle 19c is supported on the following OS versions:

• Red Had Enterprise Linux 7 and 8 (or above)

### Oracle 18c

The backup of Oracle 18c is supported on the following OS versions:

Red Hat Enterprise Linux 6.4 and 7 (or above)

### 2.8.2 GUI Desktop Environment

The Linux machine must be installed with a GUI desktop environment (i.e., GNOME, KDE, Cinnamon etc.).

## 2.9 Oracle Backup Requirements

Ensure that the following requirements and conditions on the Oracle database server are met.

**NOTE:** Please consult your Oracle database administrator before making any changes.

#### 2.9.1 Oracle Tools

Although the following tools are usually installed by default on all Oracle database installations, ensure that the following tools are installed on the Oracle database server, and they are functioning correctly.

• RMAN (Recovery manager) - is required by AhsayOBM for both full database and archive log backups.

To verify if RMAN is installed on the Oracle database server and is working properly, run the following command.

### Example of RMAN running in Oracle 19c

```
$ export ORACLE_SID=cdb1
$ rman target /

Recovery Manager: Release 19.0.0.0.0 - Production on Fri
Nov 6 11:04:21 2020

Version 19.3.0.0.0

Copyright (c) 1982, 2019, Oracle and/or its affiliates.
All rights reserved.

connected to target database: CDB1 (DBID=981637913)

RMAN>
```

 SQL\*Plus – is required by AhsayOBM during Oracle Backup Set creation, backup and restore.

To verify if SQL\*Plus is installed on the Oracle database server and is working properly, run the following command sqlplus / as sysdba.

### Example of SQL\*Plus running in Oracle 19c

```
$ sqlplus / as sysdba

SQL*Plus: Release 19.0.0.0.0 - Production on Thu Nov 5
11:32:52 2020

Version 19.3.0.0.0

Copyright (c) 1982, 2019, Oracle. All rights reserved.

Connected to:

Oracle Database 19c Enterprise Edition Release 19.0.0.0.0 - Production

Version 19.3.0.0.0

SQL>
```

## 2.9.2 Oracle Internal Process Checking

For the Oracle instance to run smoothly, ensure that the following internal processes are working well:

- PMON (Process Monitor)
- PSP0 (Process Spawner Process)
- MMAN (Memory Manager Process)
- **DBW0** (Database Writer)
- ARC0 (Archive Process)
- LGWR (Log Writer)
- CKPT (Checkpoint process)
- SMON (System Monitor)
- RECO (Distributed Recovery Background Process)

To check this, open the Terminal application.

Run the SQLPlus to connect to the Oracle database server. Once connected, use the following SQL query to verify if the internal processes are running.

```
$ sqlplus / as sysdba
SQL*Plus: Release 19.0.0.0.0 - Production on Thu Nov 5 11:32:52
2020
Version 19.3.0.0.0
Copyright (c) 1982, 2019, Oracle. All rights reserved.
Connected to:
Oracle Database 19c Enterprise Edition Release 19.0.0.0.0 -
Production
Version 19.3.0.0.0
SQL> select name, description from v$bgprocess where PADDR <>
'00';
NAME DESCRIPTION
_____
PMON process cleanup
CLMN process cleanup
PSP0 process spawner 0
VKTM Virtual Keeper of TiMe process
GEN0 generic0
MMAN Memory Manager
M004 MMON slave class 1
GEN1 generic1
SCMN
DIAG diagnosibility process
OFSD Oracle File Server BG
NAME DESCRIPTION
```

```
SCMN
DBRM DataBase Resource Manager
VKRM Virtual sKeduler for Resource Manager
SVCB services background monitor
PMAN process manager
DIAO diagnosibility process 0
DBW0 db writer process 0
LGWR Redo etc.
CKPT checkpoint
LG00 Log Writer Slave
SMON System Monitor Process
NAME DESCRIPTION
_____
LG01 Log Writer Slave
SMCO Space Manager Process
RECO distributed recovery
W000 space management slave pool
LREG Listener Registration
W001 space management slave pool
PXMN PX Monitor
FENC IOServer fence monitor
MMNL Manageability Monitor Process 2
MMON Manageability Monitor Process
D000 Dispatchers
NAME DESCRIPTION
_____
S000 Shared servers
TMON Transport Monitor
M000 MMON slave class 1
M002 MMON slave class 1
TT00 Redo Transport
ARCO Archival Process 0
TT01 Redo Transport
ARC1 Archival Process 1
ARC2 Archival Process 2
ARC3 Archival Process 3
TT02 Redo Transport
NAME DESCRIPTION
_____
AQPC AQ Process Coord
W002 space management slave pool
CJQ0 Job Queue Coordinator
P000 Parallel query slave
P001 Parallel query slave
P002 Parallel query slave
P003 Parallel query slave
P004 Parallel query slave
P005 Parallel query slave
P006 Parallel query slave
```

### 2.9.3 Supported Oracle Database Server Version

AhsayOBM supports the following version of Oracle database server:

- Oracle 19c
- Oracle 18c

To verify if the Oracle database server version is supported by AhsayOBM, use the following SQL query.

### Oracle 19c

```
$ sqlplus / as sysdba

$\text{SQL*Plus: Release 19.0.0.0.0 - Production on Thu Nov 5} \\
11:32:52 2020

Version 19.3.0.0.0

Copyright (c) 1982, 2019, Oracle. All rights reserved.

Connected to:

Oracle Database 19c Enterprise Edition Release 19.0.0.0.0 - \text{Production}

Version 19.3.0.0.0

$\text{SQL}>
```

#### **Oracle 18c**

```
$ sqlplus / as sysdba

SQL*Plus: Release 18.0.0.0.0 - Production on Mon Jan 4
11:06:36 2021

Version 18.3.0.0.0
```

```
Copyright (c) 1982, 2018, Oracle. All rights reserved.

Connected to:

Oracle Database 18c Enterprise Edition Release 18.0.0.0.0 -
Production

Version 18.3.0.0.0
```

### 2.9.4 System Identifier (SID)

Make sure the System Identifier (SID) is correct by using the following SQL query.

#### NOTE

The instance shown is just an example. The SID may be different on your Oracle instance.

Another way to verify the SID is by checking the **init.ora** file. Go to the **/u01/app/oracle/admin/cdb1/pfile** directory and open the **init.ora** file using a text editor (e.g., vi).

### 2.9.5 Oracle Home Path

### Oracle 19c

The Oracle\_Home path can be obtained by using the following SQL query. The Oracle\_Home path for Oracle 19c is "/u01/app/oracle/product/19.0.0/dbhome\_1".

#### NOTE

The directory path shown is just an example. The Oracle\_Home path may be different on your Oracle instance.

Another way to verify the Oracle\_Home path is by checking the **init.ora** file. Go to the **/u01/app/oracle/admin/cdb1/pfile** directory and open the **init.ora** file using a text editor (e.g., vi).

#### Oracle 18c

The Oracle\_Home path can be obtained by using the following SQL query. The Oracle\_Home path for Oracle 18c is "/u01/app/oracle/product/18.0.0/dbhome\_1".

#### NOTE

The directory path shown is just an example. The Oracle\_Home path may be different on your Oracle instance.

Another way to verify the Oracle\_Home path is by checking the **init.ora** file. Go to the **/u01/app/oracle/admin/cdb1/pfile** directory and open the **init.ora** file using a text editor (e.g., vi).

### WARNING

The value of the Oracle\_Home path in init.ora file needs to match the value obtained from the SQL query. If the value does not match, please contact the Oracle database administrator for further assistance.

### 2.9.6 Database Status

Ensure that the status of Oracle instance is "Open". To check, use the following query.

### 2.9.7 Archived Log Mode

Ensure that the database instance is in Archived Log mode. To check, use the following command.

**NOTE:** The values shown are just examples and might be different on your Oracle instance.

#### NOTE

The values shown are just examples and might be different on your Oracle instance.

### 2.9.8 Java Installation

Java must be installed on the Oracle Database. To check if Java is installed, use the following SQL query. The status of the **JServer JAVA Virtual Machine** and **Oracle Database Java Packages** should be "VALID".

| SQL> select comp_name, status from dba_registry; |            |  |  |
|--------------------------------------------------|------------|--|--|
| COMP_NAME                                        | STATUS     |  |  |
|                                                  |            |  |  |
| Oracle Database Catalog Views                    | VALID      |  |  |
| Oracle Database Packages and Types               | VALID      |  |  |
| Oracle Real Application Clusters                 | OPTION OFF |  |  |
|                                                  |            |  |  |
| COMP_NAME                                        | STATUS     |  |  |
| JServer JAVA Virtual Machine                     | VALID      |  |  |
| Oracle XDK                                       | VALID      |  |  |
| Oracle Database Java Packages                    | VALID      |  |  |
| COMP_NAME                                        | STATUS     |  |  |
|                                                  |            |  |  |
| OLAP Analytic Workspace                          | VALID      |  |  |

| Oracle XML Database      | VALID  |
|--------------------------|--------|
| Oracle Workspace Manager | VALID  |
| COMP_NAME                | STATUS |
| Oracle Text              | VALID  |
| Oracle Multimedia        | VALID  |
| Spatial                  | VALID  |
| COMP_NAME<br>            | STATUS |
| Oracle OLAP API          | VALID  |
| Oracle Label Security    | VALID  |
| Oracle Database Vault    | VALID  |
| 15 rows selected.        |        |
| SQL>                     |        |

## 2.9.9 JAVASYSPRIV Permission for Oracle System Account

The Oracle **system** account is used by AhsayOBM to connect to the Oracle database server to authenticate the backup and restore process. The following permission must be assigned to the system account. Use the following SQL query to assign.

| <pre>SQL&gt; select * from DBA_ROLE_PRIVS where upper(grantee) = 'SYSTEM';</pre> |                       |                     |  |  |
|----------------------------------------------------------------------------------|-----------------------|---------------------|--|--|
| GRANTEE                                                                          | GRANTED_ROLE          | ADM DEL DEF COM INH |  |  |
|                                                                                  |                       |                     |  |  |
| SYSTEM                                                                           | JAVASYSPRIV           | NO YES NO           |  |  |
| SYSTEM                                                                           | DBA                   | NO YES NO           |  |  |
| GRANTEE                                                                          | GRANTED_ROLE          | ADM DEL DEF COM INH |  |  |
| SYSTEM                                                                           | AQ_ADMINISTRATOR_ROLE | YES NO YES NO       |  |  |
| SQL>                                                                             |                       |                     |  |  |

If not, grant javasyspriv to the system account by using the following SQL query.

```
SQL> grant javasyspriv to system;

Grant succeeded.

SQL>
```

### 2.9.10 SYSDBA Privileges for Oracle System Account

To check if the system account has **sysdba** privileges, use the following SQL query.

If not, grant sysdba to the system account using the following SQL query.

### **Oracle 19c and Oracle 18c**

```
SQL> grant sysdba to system container=ALL;
Grant succeeded.
SQL>
```

#### 2.9.11 TNS Listener Service

TNS listener service must be started to allow connections to the Oracle database server. To check if the TNS listener service is running, use the <code>lsnrctl status</code> command.

If the TNS listener service is not started, use the <code>lsnrctl start</code> command to start the service.

Example: A running TNS Listener service on Oracle 19c.

```
LSNRCTL for Linux: Version 19.0.0.0 - Production on 10-FEB-
2022 16:02:24
Copyright (c) 1991, 2019, Oracle. All rights reserved.
Connecting to
(DESCRIPTION=(ADDRESS=(PROTOCOL=TCP) (HOST=oracle19c.local) (POR
T=1521)))
STATUS of the LISTENER
Alias
                         LISTENER
Version
                         TNSLSNR for Linux: Version
19.0.0.0.0 - Production
                         10-FEB-2022 16:02:24
Start Date
                         0 days 0 hr. 43 min. 7 sec
Uptime
Trace Level
                         off
```

```
Security
                          ON: Local OS Authentication
SNMP
                          OFF
Listener Parameter File
/u01/app/oracle/product/19.0.0/dbhome 1/network/admin/listener
Listener Log File
/u01/app/oracle/diag/tnslsnr/oracle19c/listener/alert/log.xml
Listening Endpoints Summary...
(DESCRIPTION=(ADDRESS=(PROTOCOL=tcp) (HOST=oracle19c.local) (POR
T=1521)))
  (DESCRIPTION=(ADDRESS=(PROTOCOL=ipc)(KEY=EXTPROC1521)))
Services Summary...
Service "86b637b62fdf7a65e053f706e80a27ca" has 1 instance(s).
  Instance "cdb1", status READY, has 1 handler(s) for this
service...
Service "8886b84fb1e0709de053631e100a76ed" has 1 instance(s).
  Instance "cdb1", status READY, has 1 handler(s) for this
service...
Service "cdb1" has 1 instance(s).
  Instance "cdb1", status READY, has 1 handler(s) for this
Service "cdb1XDB" has 1 instance(s).
  Instance "cdb1", status READY, has 1 handler(s) for this
service...
Service "pdb1" has 1 instance(s).
  Instance "cdb1", status READY, has 1 handler(s) for this
service...
The command completed successfully
```

#### NOTE

The values shown are just examples and might be different on your Oracle instance.

### 2.9.12 Localhost is Resolvable

Verify if the localhost IP 127.0.0.1 on the Oracle database server is resolvable using the **ping** command as this will be the IP address that AhsayOBM will use to connect to the Oracle instance.

```
# ping -c4 127.0.0.1
PING 127.0.0.1 (127.0.0.1) 56(84) bytes of data.

64 bytes from 127.0.0.1: icmp_seq=1 ttl=64 time=0.043 ms
64 bytes from 127.0.0.1: icmp_seq=2 ttl=64 time=0.043 ms
64 bytes from 127.0.0.1: icmp_seq=3 ttl=64 time=0.032 ms
64 bytes from 127.0.0.1: icmp_seq=4 ttl=64 time=0.038 ms
--- 127.0.0.1 ping statistics ---
4 packets transmitted, 4 received, 0% packet loss, time 2999ms
rtt min/avg/max/mdev = 0.032/0.039/0.043/0.004 ms
```

#### 2.9.13 Oracle Port Number

The default Oracle port number is **1521**. To check, use the **netstat** and **tnsping** commands to verify the actual port number.

#### **NETSTAT**

```
# netstat -pan|more
Active Internet connections (servers and established)
                                                                                                                                                                                                                                   PID/Program name
1/systemd
6054/dnsmasq
Proto Recv-Q Send-Q Local Address Foreign Address State

        top
        0
        0
        0.0.0.0:111
        0.0.0.0:*
        LISTEN
        1/systemd

        top
        0
        0
        192.168.122.1:53
        0.0.0.0:*
        LISTEN
        6054/dnsmas

        top
        0
        0
        0.0.0.0:22
        0.0.0.0:*
        LISTEN
        5218/sshd

        top
        0
        0
        127.0.0.1:631
        0.0.0.0:*
        LISTEN
        5220/cupsd

        top
        0
        0
        127.0.0.1:25
        0.0.0.0:*
        LISTEN
        5513/master

        top
        0
        0
        10.16.30.99:49829
        10.16.30.99:1521
        ESTABLISHED

                                                                                                                                                                                                                                                    5513/master
 6523/ora_lreg_cdb1
 tcp6 0 0 :::31181
                                                                                                                           :::*
                                                                                                                                                                                                 I_i I S T E N
 6535/ora d000 cdb1
                                                                                                               :::*
:::*
 tcp6 0 0 :::111
tcp6 0 0 :::50000
                                                                                                                                                                                         LISTEN
LISTEN
                                                                                                                                                                                                                                           1/systemd
                                                                                                                                                                                                                                                 7140/bschJW

        tcp6
        0
        0
        :::50000
        :::*
        LISTEN
        7140/BSch3W

        tcp6
        0
        0
        :::1521
        :::*
        LISTEN
        6965/tnslsnr

        tcp6
        0
        0
        :::22
        :::*
        LISTEN
        5218/sshd

        tcp6
        0
        0
        ::::631
        :::*
        LISTEN
        5220/cupsd

        tcp6
        0
        0
        ::::25
        :::*
        LISTEN
        7140/bschJW

        tcp6
        0
        0
        ::::25
        ::::*
        LISTEN
        5513/master

        tcp6
        0
        10.16.30.99:1521
        10.16.30.99:49829
        ESTABLISHED
        6965/tnslsnr
```

#### **NOTE**

The values shown are just examples and might be different on your Oracle instance.

#### **TNSPING**

```
TNS Ping Utility for Linux: Version 19.0.0.0.0 - Production on 06-NoV-2020 10:18:56

Copyright (c) 1997, 2019, Oracle. All rights reserved.

Used parameter files:
/u01/app/oracle/product/19.0.0/dbhome_1/network/admin/sqlnet.ora

Used EZCONNECT adapter to resolve the alias
Attempting to contact
(DESCRIPTION=(CONNECT_DATA=(SERVICE_NAME=)) (ADDRESS=(PROTOCOL=tcp) (HOST=127.0.0.1) (PORT=1521)))
OK (0 msec)
```

### 2.10 Limitations

- For Oracle database server on Linux CLI environment, AhsayOBM does not fully support all restore options. Whenever possible, it is strongly recommended to use Linux GUI for restore.
- 2. AhsayOBM does not support Oracle Express Edition or Oracle XE.
- 3. Backup and restore of Oracle database(s) running on a remote machine is not supported.
- 4. AhsayOBM Oracle database module only supports backup and/or restore of standalone Oracle installations. The following advanced Oracle database setups are not supported:
  - Clusterware or RAC (Real Application Clusters)
  - ASM (Automatic Storage Management)
  - Data Guard etc.
- An AhsayOBM Oracle database backup set supports the backup and restore of one Oracle instance. For Oracle database server's setup with multiple instances, a separate backup set is required for each instance.
- 6. To recover a full Oracle database instance, the following items must be selected in the backup source:
  - Oracle Database Server must be selected.
  - All databases including SYSAUX, SYSTEM, UNDOTBS1, USERS and related application databases except for "TEMP" must be selected in the backup source when creating the backup set. Otherwise, without a backup of these databases, a full Oracle database instance recovery will NOT be possible.

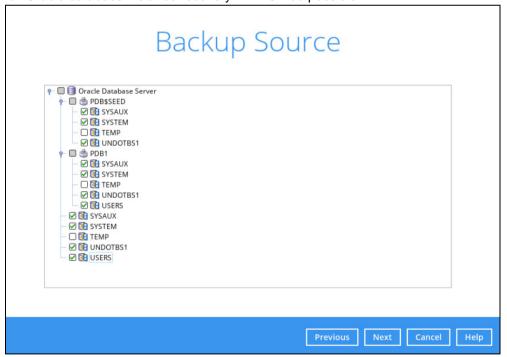

#### NOTE

Even if the "TEMP" is selected in the backup source, this database will be skipped during a backup job.

### 2.11 Best Practices and Recommendations

- To enable a full Oracle database instance recovery, all databases including SYSAUX, SYSTEM, UNDOTBS1, USERS and related application databases except for "TEMP" must be selected in the backup source when creating the backup set. Otherwise, without a backup of these databases, a full Oracle database instance recovery will NOT be possible.
- Full database backup or incremental / differential database backups should be scheduled when system activity is low to achieve the best possible performance and to minimize the impact on the database server performance (for example: scheduled to run on weekends).
- For Archived Log backups, the backup frequency should be dependent on the number
  of transactions or activity on the database. Databases with more transaction should run
  archived log backup more frequently (for example: instead of a daily backup, it should be
  run multiple times a day).
- 4. To provide **maximum data protection** and **flexible restore options**, it is recommended to configure:
  - At least one offsite or cloud destination
  - At least one local destination for fast recovery
- Perform test restores periodically to ensure that your backup is set up and data are backed up properly.

Performing recovery tests can also help identify potential issues or gaps in your recovery plan. It is important that you do not try to make the test easier, as the objective of a successful test is not to demonstrate that everything is flawless. There might be flaws identified in the plan throughout the test and it is important to identify those flaws.

6. The Restore Raw File option is for advanced Oracle database administrators and should only be used if you have in-depth knowledge and understanding of Oracle database engine, Oracle database schema, knowledge of the database server and network infrastructure. Therefore, it is not recommended to use this restore option as there is need to utilize additional Oracle techniques and scripts to facilitate a manual database restore.

Please refer to the following article of Oracle Database Backup and Recovery User's Guide for details:

#### Oracle 19c

https://docs.oracle.com/en/database/oracle/oracle-database/19/bradv/index.html

#### Oracle 18c

https://docs.oracle.com/en/database/oracle/oracle-database/18/bradv/index.html

7. To ensure an optimal backup/restoration performance, it is highly recommended to set the temporary directory folder to a local disk location with sufficient free disk space. It must **not** be on the location of the Oracle Home drive.

# 3 Creating an Oracle Database Backup Set

1. Click the Backup Sets icon on the AhsayOBM main interface.

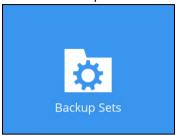

- 2. Create a new backup set by clicking the **Add** button.
- 3. In the Create Backup Set window, select Oracle Database Server Backup as the Backup set type. Configure the following settings:
  - Name the name of the backup set.
  - **Backup set type** the type of the backup set (i.e. Oracle Database Server Backup).
  - Login ID the login ID of the Oracle server. The default login ID is "system".
  - Password the password of the login account.
  - Host this value is not user configurable.
  - **Port** the port where the connections to the Oracle server is made. The default port is "1521".
  - SID the Oracle System Identifier. For more details, please refer to Ch. 2.9.4.

Once all the fields are configured, click Next to proceed.

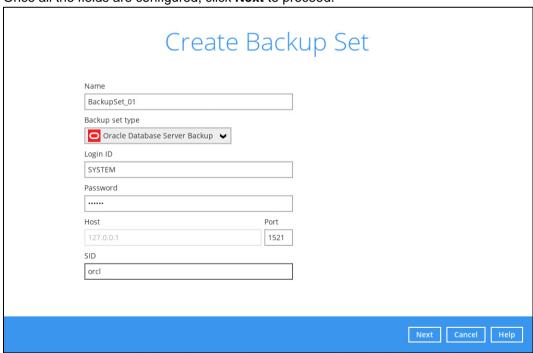

 In the Backup Source menu, select the Oracle database(s) you would like to back up. Click Next to proceed.

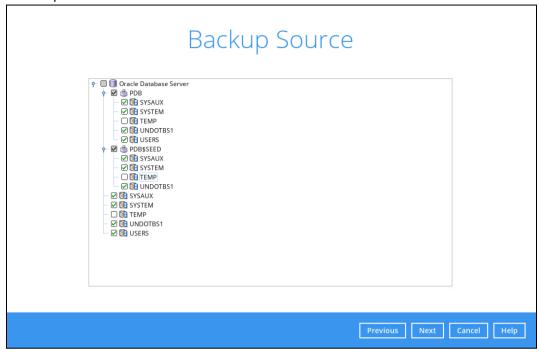

#### **NOTE**

All databases including **SYSAUX**, **SYSTEM**, **UNDOTBS1**, **USERS** and related application databases except for "TEMP" must be selected in the backup source when creating the backup set. Otherwise, without a backup of these databases, a full Oracle database instance recovery will NOT be possible.

Even if the "TEMP" is selected in the backup source, this database will be skipped during a backup job.

5. A backup schedule for a backup job to run automatically at your specified time interval can be configured. The backup schedule is enabled by default.

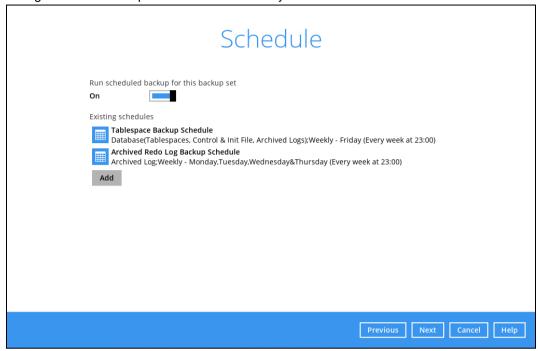

There are two default backup schedules:

- Tablespace Backup Schedule
- Archived Redo Log Backup Schedule

**Tablespace Backup Schedule** – This type of backup schedule will automatically run weekly every Friday at 23:00.

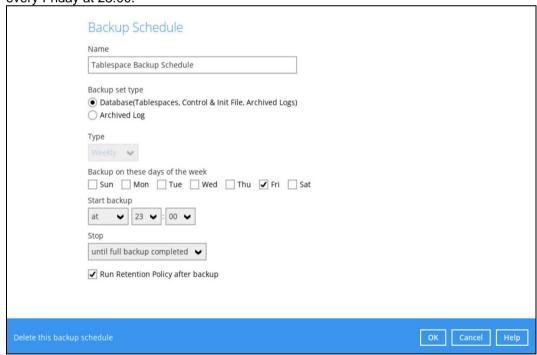

**Archived Redo Log Backup Schedule** – This type of backup schedule will automatically run weekly every Monday, Tuesday, Wednesday and Thursday at 23:00.

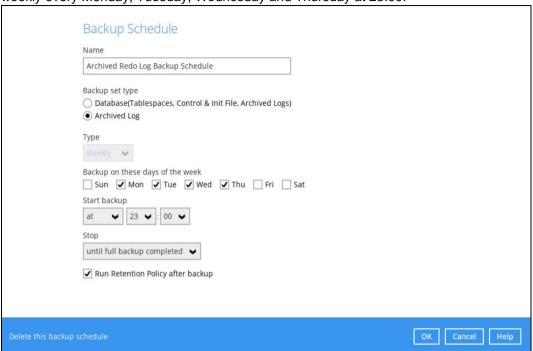

To change the backup schedule settings of an existing schedule, double-click the schedule to be modified. Otherwise, click **Next** to proceed.

6. In the **Destination** window, select a backup mode then click the to add a backup storage destination.

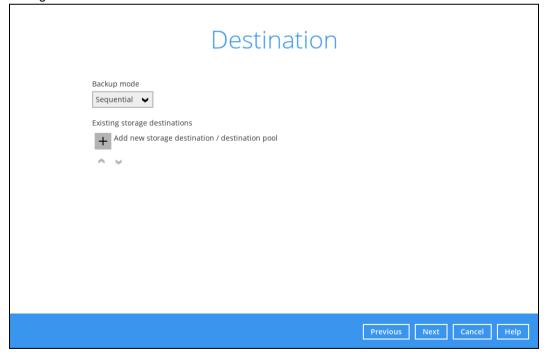

In the **New Storage Destination / Destination Pool** window, select the destination storage. Then, click **OK** to confirm your selection.

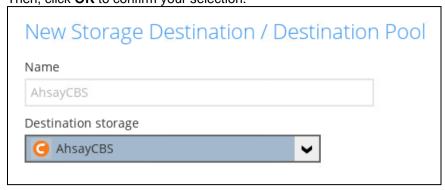

If Local / Mapped Drive / Removable Drive is selected, specify the path by clicking the Change button. After selecting a destination, click the Test button check the connection.

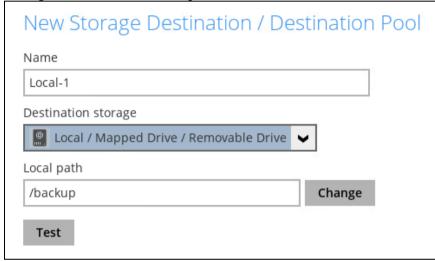

When the 'Test completed successfully' message is shown, click **OK** to proceed.

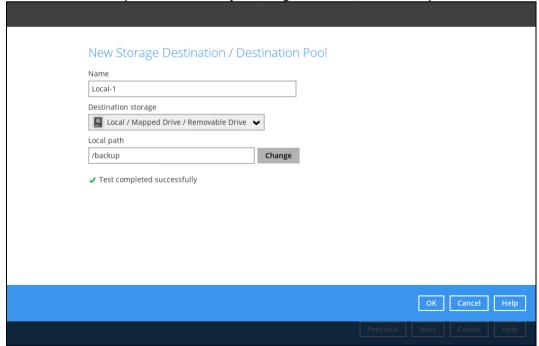

In the **Destination** window, your selected storage destination will be shown. Click **Next** to proceed.

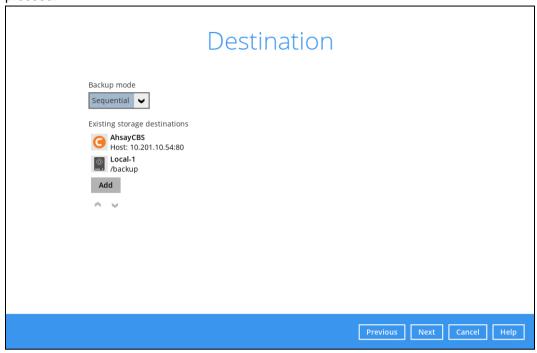

8. In the Encryption window, the **Encrypt Backup Data** option is enabled by default with an encryption key preset by the system.

There are three (3) types of Encryption to choose from:

- **Default** an encryption key with forty-four (44) alpha numeric characters will be randomly generated by the system.
- User password the encryption key will be the same as the login password of your AhsayOBM at the time when this backup set is created. Please be reminded that if you change the AhsayOBM login password later, the encryption keys of the backup sets previously created with this encryption type will remain unchanged.
- **Custom** the encryption key can be customized where the user can select the Algorithm, Method and Key length, and then input an Encryption key.

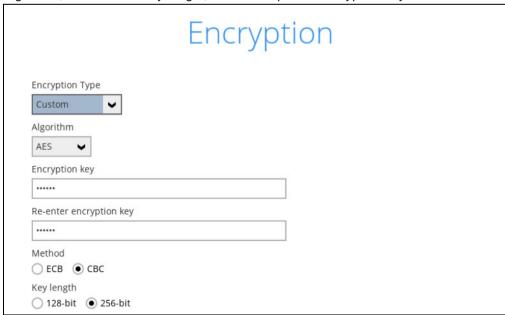

Click **Next** once done with the Encryption settings.

9. If the Encryption feature is enabled in the previous step, the following window will pop-up whichever encryption type is selected.

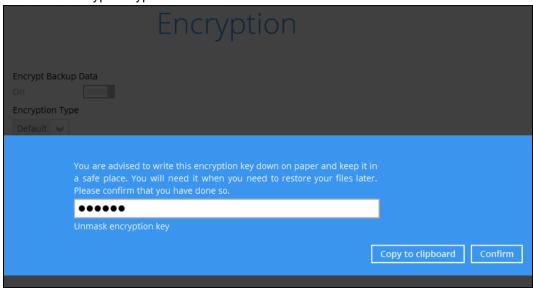

This pop-up window has three (3) options to choose from:

• **Unmask encryption key** – The encryption key is masked by default. Click this option to display the encryption key.

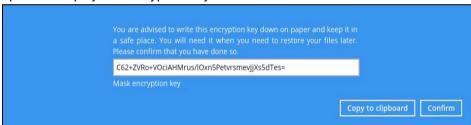

- **Copy to clipboard** Select this option to copy the encryption key. Once copied, you can paste it to a text editor (e.g., gedit) and save to a location.
- Confirm Select this option to exit the pop-up window and proceed to the next step.

10. After completing all the configuration settings, the Oracle database server backup set will be created.

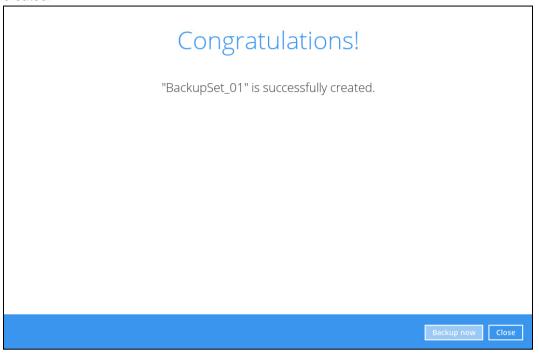

11. According to <u>Best Practices and Recommendations</u>, it is highly recommended to set the temporary directory folder to a local disk location with sufficient free disk space. It must **not** be on the location of the Oracle Home drive. To do this, click the **Backup Sets** icon on the AhsayOBM main interface, then select a backup set. Click **Show advanced settings** link. Go to **Others** > **Temporary Directory** and click the **Change** button to browse for another location.

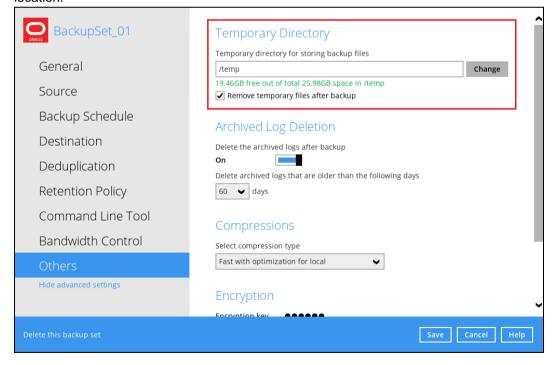

Tick the 'Remove temporary files after backup' option.

### 12. Optional: Archived Log Deletion

The deletion of the archived logs is enabled by default and archived logs more than 60 days are deleted from the Oracle database instance. This process is done after every Database and Archived Log backup job.

For example, if the Oracle database instance generates a lot of archived log files, you may want to reduce the number of days before they are deleted.

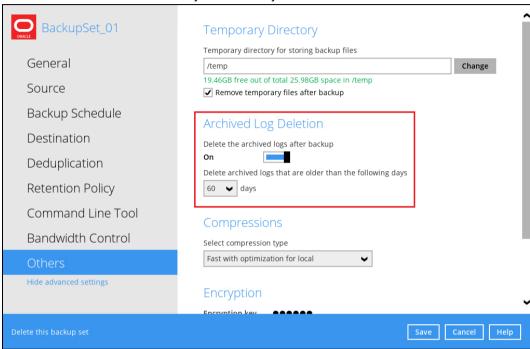

13. Optional: Select your preferred Compression type. The compression type is set to Fast with optimization for local by default. To change the compression type, go to Others > Compressions.

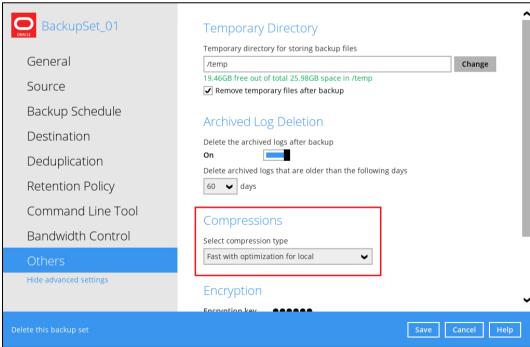

## Select from the following:

- No Compression
- Normal
- Fast (Compressed size larger than normal)
- Fast with optimization for local

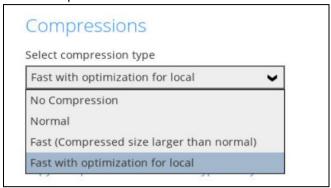

14. Click **Save** to apply the changes.

# 4 Overview on the Backup Process

The following steps are performed during an Oracle Server backup job in Database and Archived Log backup modes.

For an overview of the detailed process for Steps 3, 5, 11, and 14, please refer to Chapter 11 of the AhsayOBM v9 Quick Start Guide for Linux (GUI).

- Periodic Data Integrity Check (PDIC) Process (Step 3)
- Backup Set Index Handling Process
  - Start Backup Job (Step 5)
  - Completed Backup Job (Step 14)
- Data Validation Check Process (Step 11)

## 4.1 Database Backup

#### Start backup job A checksum verification of each backup file Connection from the backup client to the which was split into several blocks of varying backup server is established. size will be performed to compare its content Establishing and remove duplicated data (if enabled). Data are compressed, encrypted, divided Encryption key is uploaded to the backup into individual data block size of 32 or 64 server (if enabled). MB, and then uploaded to the backup destination(s). 10 The number of 32 or 64 MB data blocks and Physical .bak files (data blocks) that do not exist in the index are removed from the backup the individual block size in the backup destination(s), then the statistic of both Data destination(s) is identical to the blocks Area and Retention Area will be recalculated. transferred. 11 Pre-backup command is running Retention policy job is running (if enabled). (if configured). Latest index.db file and checksum files are Recovery Manager (RMAN) will remove downloaded from the backup destination(s) archived log files from Oracle which are to the temporary folder. older than xx days(s). Latest index files on the client computer are Local file list is compiled according to the saved to the backup destination(s) and client backup source setting. log files are saved to the backup server. 14 AhsayOBM issues request to spool database files (.DBF), archived log files, control files Post-backup command is running (if (.CTL) and init.ora file from the Oracle server configured). ost-backur to the temporary folder. 15 Local and remote file lists are compared to Temporary data is removed from the temporary storage location specified in the identify new, updated, moved or deleted files and/or folders since the last backup job. backup set (if enabled). Backup job completed

www.ahsay.com

## 4.2 Archived Log Backup

## Start backup job

Establishing connection

Connection from the backup client to the backup server is established.

1

Uploading

Encryption key is uploaded to the backup server (if enabled).

Running Periodic DIC Physical .bak files (data blocks) that do not exist in the index are removed from the backup destination(s), then the statistic of both Data Area and Retention Area will be recalculated.

3

Running pre-backup Pre-backup command is running (if configured).

Downloading files

Latest index.db file and checksum files are downloaded from the backup destination(s) to the temporary folder.

5

Compiling

Local file list is compiled according to the backup source setting.

Spooling archived log files AhsayOBM issues request to spool log files from the Oracle server to the temporary folder.

Local and remote file lists are compared to

files and/or folders since the last backup job.

identify new, updated, moved or deleted

Comparing

8

Data deduplication A checksum verification of each backup file which was split into several blocks of varying size will be performed to compare its content and remove duplicated data (if enabled).

V

Uploading files

Data are compressed, encrypted, divided into individual data block size of 32 or 64 MB, and then uploaded to the backup destination(s).

10

The number of 32 or 64 MB data blocks and the individual block size in the backup destination(s) is identical to the blocks transferred.

11

Running retention policy 12 Retention policy job is running (if enabled).

Removing rchived log Recovery Manager (RMAN) will remove archived log files from Oracle which are older than xx days(s).

13

Latest archived log files on the client computer are saved to the backup destination(s).

14

Running post-backuj command Post-backup command is running (if configured).

15

Removing temporary files Temporary data is removed from the temporary storage location specified in the backup set (if enabled).

16

**Backup job completed** 

# 5 Running Backup Jobs

## 5.1 Login to AhsayOBM

For instructions on how to do this refer to Chapter 11 of AhsayOBM v9 Quick Start Guide for Linux (GUI).

## 5.2 Start a Manual Backup

1. Click the **Backup** icon on the AhsayOBM main interface.

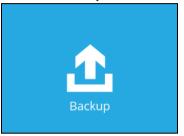

2. Select the Oracle database backup set which you would like to start a manual backup on.

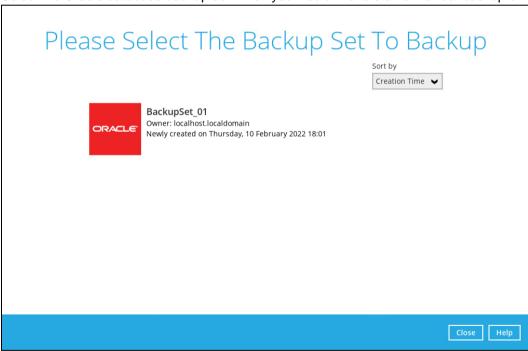

- 3. There are two (2) types of backup mode in an Oracle database backup set:
  - Database this type of backup includes Tablespaces, Control and Init File, and Archived Log Files. To see the steps during a database backup job, please refer to Ch. 4.1 Overview on the Database Backup Process.
  - Archived Log this type of backup is for archived log files. To see the steps during an archived log backup job, please refer to <u>Ch. 4.2 Overview on the Archived Log</u> Backup Process.

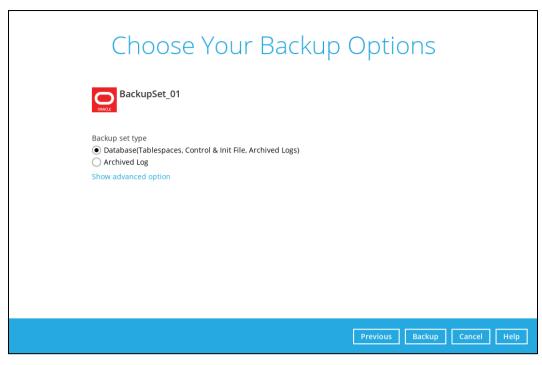

To modify the Destinations, Migrate Data or Run Retention Policy settings before running a backup, click the **Show advanced option** link.

When advanced options are shown, it is recommended that you tick the checkbox next to **Run Retention Policy after backup** in the Retention Policy section at the bottom. This will help you save hard disk quota in the long run.

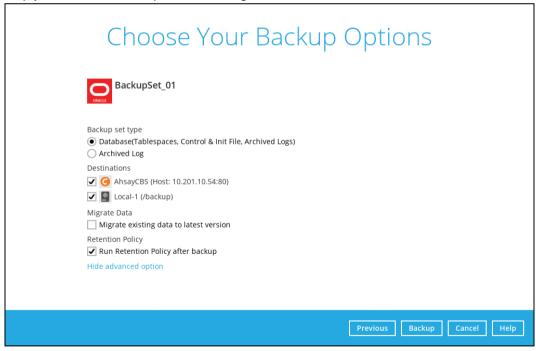

#### **NOTE**

The Migrate Data option will only be displayed if Deduplication is enabled for the backup set. When the Migrate Data option is enabled, the existing data will be migrated to the latest version during a backup job. Backup job(s) for backup sets with Migrate Data enabled may take longer to finish. For more information about this feature, refer to <a href="#">AhsayCBS</a> v9</a> <a href="#">New Features</a> <a href="#">Datasheet</a>.

Click **Backup** to start the backup job. Once finished, 'Backup Completed Successfully' will be displayed.

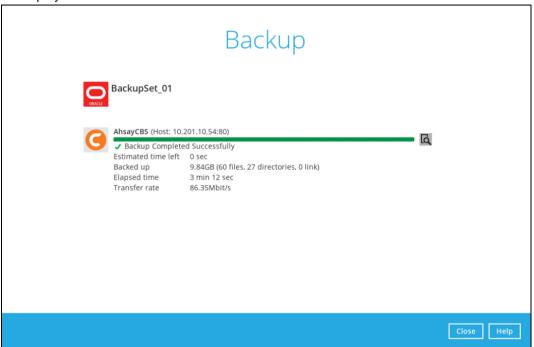

To check the log of your backup, click this icon . It will show you the log of your backup with corresponding date and time.

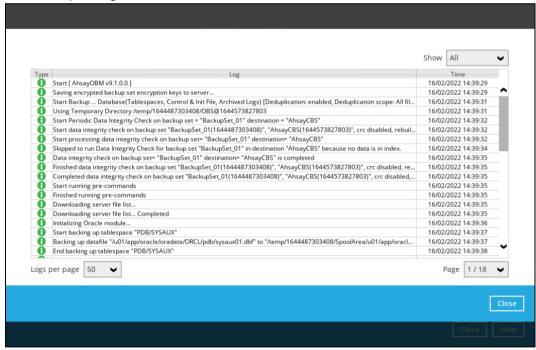

### 5.3 Configure Backup Schedule for Automated Backup

1. Click the Backup Sets icon on the AhsayOBM main interface.

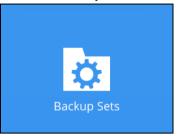

2. Select the backup set that you would like to create a backup schedule for.

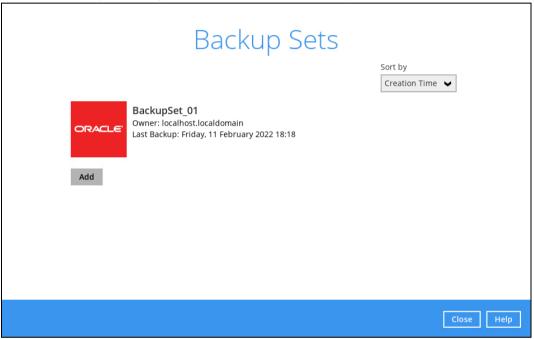

3. Go to the **Backup Schedule** tab. To modify an existing schedule, click the backup schedule to be modified. Or click the **Add** button to add a new one.

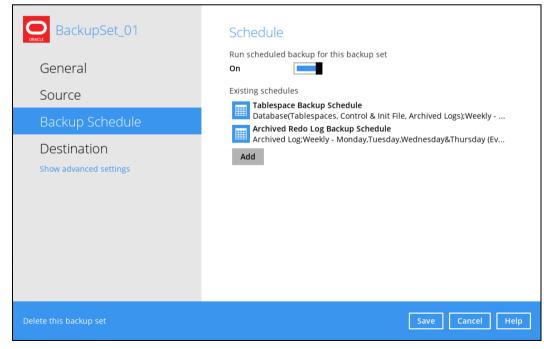

4. In the **New Backup Schedule** window, configure the following settings:

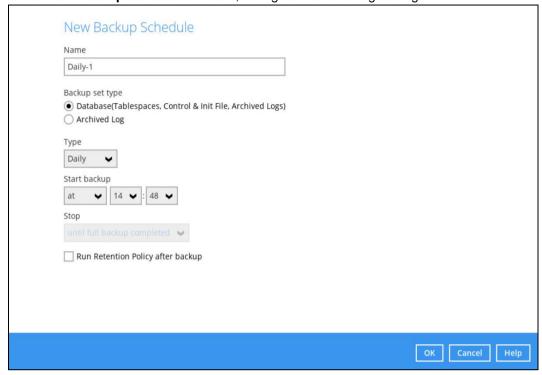

- Name the name of the backup schedule
- Backup set type the type of backup mode (i.e., Database and Archived Log)
- Type the type of backup schedule. There are four (4) different types of backup schedule: Daily, Weekly, Monthly and Custom
  - Daily the time of the day or interval in minutes/hours when the backup job will run

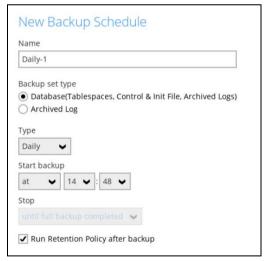

• **Weekly** – the day of the week and the time of the day or interval in minutes/hours when the backup job will run

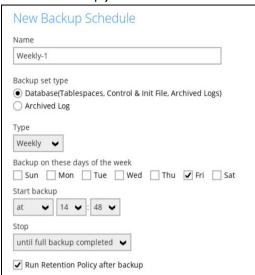

 Monthly – the day of the month and the time of that day which the backup job will run

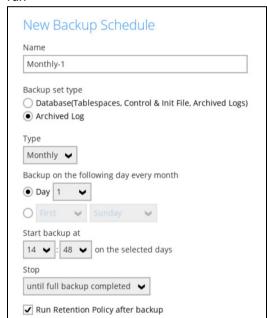

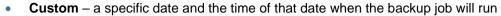

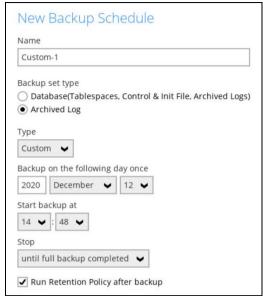

- Start backup the start time of the backup job
  - at this option will start a backup job at a specific time
  - every this option will start a backup job in intervals of minutes or hours

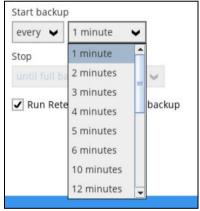

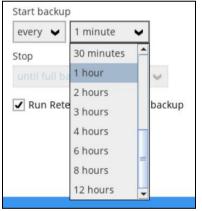

Here is an example of a backup set that has a periodic and normal backup schedule.

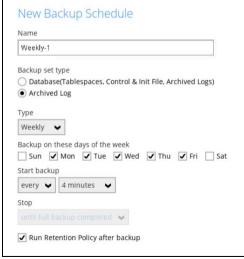

Figure 1.1

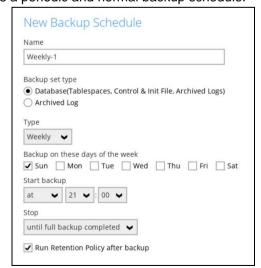

Figure 1.2

**Figure 1.1** – Periodic backup schedule runs every 4 hours from Monday – Friday during business hours for Archived Log backup

**Figure 1.2** – Normal backup schedule runs at 21:00 or 9:00 PM every Sunday during non-business hours for Database backup

- Stop the stop time of the backup job. This only applies to schedules with start backup "at" and is not supported for periodic backup schedule (start backup "every")
  - **until full backup completed** this option will stop a backup job once it is complete. This is the configured stop time of the backup job by default.
  - after (defined no. of hrs.) this option will stop a backup job after a certain number of hours regardless of whether the backup job has completed or not. This can range from 1 to 24 hrs.

The number of hours must be enough to complete a backup of all files in the backup set. For small files in a backup, if the number of hours is not enough to back up all files, then the outstanding files will be backed up in the next backup job. However, if the backup set contains large files, this may result in partially backed up files.

For example, if a backup has 100GB file size which will take approximately 15 hours to complete on your environment, but you set the "stop" after 10 hours, the file will be partially backed up and cannot be restored. The next backup will upload the files from scratch again.

The partially backed up data will have to be removed by running the data integrity check.

As a general rule, it is recommended to review this setting regularly as the data size on the backup machine may grow over time.

- Run Retention Policy after backup if enabled, the AhsayOBM will run a retention policy job to remove files from the backup destination(s) which have exceeded the retention policy after performing a backup job
- 5. Before closing the Backup Schedule menu, click the **Save** button to apply the backup schedule settings.

## 6 Restoring Backup for Oracle Database Server

There are three (3) restore options to choose from in Linux GUI mode:

- **Original location** AhsayOBM will restore the database(s) from the backup destination and apply them to the original production Oracle instance.
- Alternate location AhsayOBM will restore the database(s) from the backup destination and apply them to either the original Oracle instance or another Oracle instance on the production machine. This option can also be used to clone a database by changing the database name.
- Restore raw file AhsayOBM will restore the Oracle database files to a location on the local machine, which then can be copied to another Oracle server on another machine for recovery.

The **Restore Raw File** option is for advanced Oracle database administrators and should only be used if you have in-depth knowledge and understanding of Oracle database engine, Oracle database schema, knowledge of the database server and network infrastructure. Therefore, it is not recommended to use this restore option as there is need to utilize additional Oracle techniques and scripts to facilitate a manual database restore.

Please refer to the following article of Oracle Database Backup and Recovery User's Guide for details:

#### Oracle 19c

https://docs.oracle.com/en/database/oracle/oracle-database/19/bradv/index.html

#### Oracle 18c

https://docs.oracle.com/en/database/oracle/oracle-database/18/bradv/index.html

Before restoring your Oracle database, check the following:

TNS listener service must be started to allow connections to the Oracle database server
for the restore process. To check if the TNS listener service is running, use the <u>lsnrctl</u>
<u>status</u> command. If the TNS listener service is not started, use the <u>lsnrctl</u> <u>start</u>
command to start the service.

Example: A running TNS Listener service on Oracle 19c.

```
$ lsnrctl status
LSNRCTL for Linux: Version 19.0.0.0.0 - Production on 16-FEB 2022
12:13:24
Copyright (c) 1991, 2019, Oracle. All rights reserved.
Connecting to
(DESCRIPTION=(ADDRESS=(PROTOCOL=TCP)(HOST=oracle19c.local)(PORT=1
521)))
STATUS of the LISTENER
Alias
                          TNSLSNR for Linux: Version 19.0.0.0.0 -
Version
Production
Start Date
                          16-FEB-2022 12:13:24
                          1 days 23 hr. 20 min. 20 sec
Uptime
```

```
Trace Level
                          off
Security
                          ON: Local OS Authentication
SNMP
                          OFF
Listener Parameter File
/u01/app/oracle/product/19.0.0/dbhome 1/network/admin/listener.or
Listener Log File
/u01/app/oracle/diag/tnslsnr/oracle19c/listener/alert/log.xml
Listening Endpoints Summary...
(DESCRIPTION=(ADDRESS=(PROTOCOL=tcp) (HOST=oracle19c.local) (PORT=1
  (DESCRIPTION=(ADDRESS=(PROTOCOL=ipc)(KEY=EXTPROC1521)))
Services Summary...
Service "86b637b62fdf7a65e053f706e80a27ca" has 1 instance(s).
 Instance "cdb1", status READY, has 1 handler(s) for this
Service "8886b84fb1e0709de053631e100a76ed" has 1 instance(s).
 Instance "cdb1", status READY, has 1 handler(s) for this
service...
Service "cdb1" has 1 instance(s).
 Instance "cdb1", status READY, has 1 handler(s) for this
service...
Service "cdb1XDB" has 1 instance(s).
 Instance "cdb1", status READY, has 1 handler(s) for this
service...
Service "pdb1" has 1 instance(s).
 Instance "cdb1", status READY, has 1 handler(s) for this
service...
The command completed successfully
```

#### NOTE

The values shown are just examples and might be different on your Oracle instance.

2. Run the sqlplus / as sysdba command to verify if the Oracle service is active.

The following is just an example after an Oracle instance failure due to corrupted data and/or configuration files. It might be different on your Oracle instance.

```
$ sqlplus / as sysdba

SQL*Plus: Release 19.0.0.0.0 - Production on Wed Feb 16 12:23:34
2022
Version 19.3.0.0.0

Copyright (c) 1982, 2019, Oracle. All rights reserved.

Connected to an idle instance.
```

3. This step is <u>only for restoring to an Alternate location</u>. Create a folder that will be used for the Alternate location, it must be created using the Oracle user.

#### 6.1 Login to AhsayOBM

For instructions on how to do this refer to Chapter 11 of <u>AhsayOBM v9 Quick Start Guide for Linux (GUI)</u>.

#### 6.2 Automatic Oracle Database Restore

This feature is used to restore the Oracle database(s) from your backup destination and apply them either to the original production Oracle instance or another Oracle instance on the production machine.

1. On the AhsayOBM main interface, click the **Restore** icon.

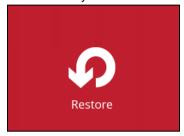

2. Select the backup set that you would like to restore the Oracle database from.

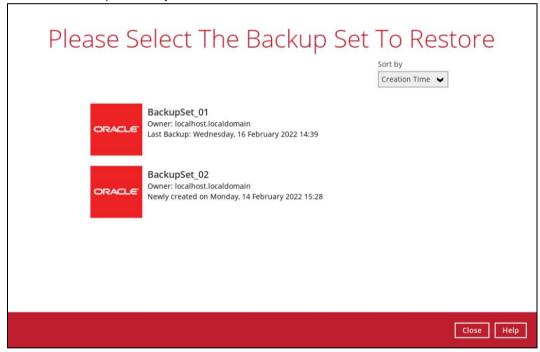

3. Select the destination storage that contains the Oracle database(s) that you would like to restore from.

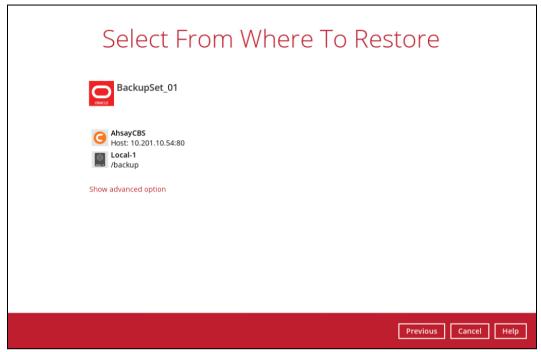

You may configure the **Temporary directory for storing restore files** by clicking **Show advanced option**. This will allow you to select the directory that will be used to store temporary files by clicking the **Browse** button.

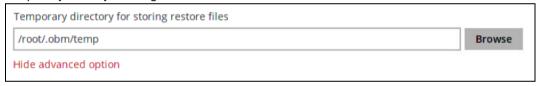

4. Tick **Show backup job(s) outside retention** if you want all backup jobs to be displayed, even the deleted ones.

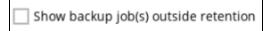

Once ticked, this message will be displayed. Click **Yes** if you want all backup jobs to be displayed, otherwise click **No**.

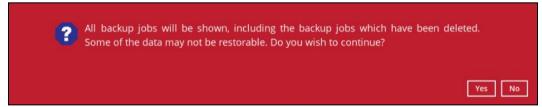

 Select the database(s) that you would like to restore. You can also choose to restore backed up database from a specific backup job using the Select what to restore dropdown menu. Click Next to proceed.

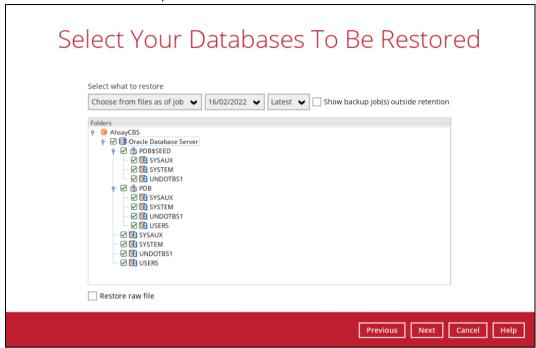

6. Select where to restore the database, either to Original location or Alternate location.

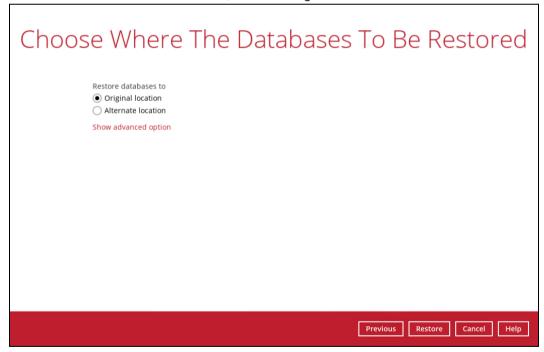

If you would like to enable the 'Verify checksum of in-file delta files during restore' setting, click the **Show advanced option** link.

# Choose Where The Databases To Be Restored Restore databases to Original location Alternate location Verify checksum of in-file delta files during restore Hide advanced option

If Alternate location is selected, configure the following settings in the Alternate database screen:

- Oracle Home where the Oracle\_Home path is located. This is already set to the location of the Oracle\_Home by default.
- Host this value is set to 127.0.0.1.
- Port the new port number of the alternate Oracle database instance.
- SID the new SID for the alternate Oracle database instance.

#### NOTE

If a restore will be performed to an alternate location, it is required to change the Oracle SID and port number.

Password – the password for the system user account in the new database

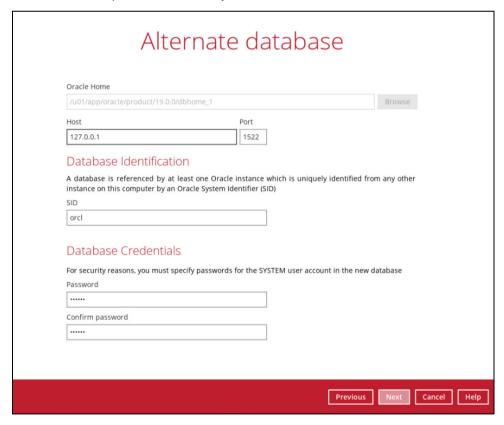

#### **NOTE**

If password complexity is enabled on the Oracle instance, ensure that the password you will enter complies fully with the password complexity requirements.

Otherwise, a restore error message will be shown due to a failed password complexity and the restore process will not be completed. Please refer to <u>Appendix A</u> for more details.

Once configured, click Next to proceed.

Once the Oracle database instance has been modified, it will reflect on the original Database File Locations automatically. Click **Next** to proceed.

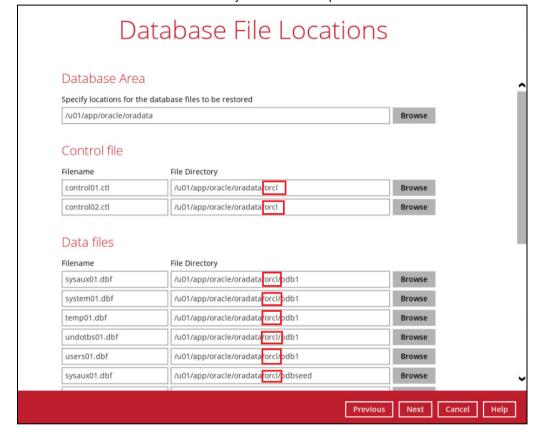

Select the path of the Recovery Location. Click Restore to proceed.

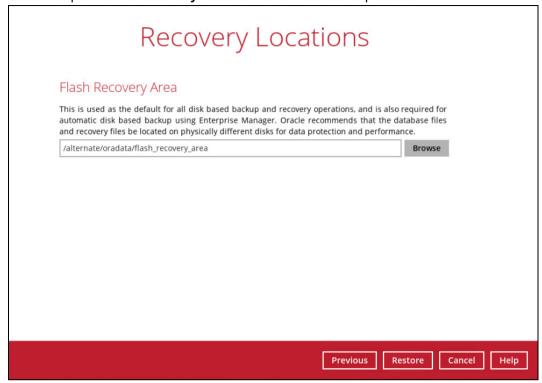

7. When this pop-up message is displayed, click Yes to continue.

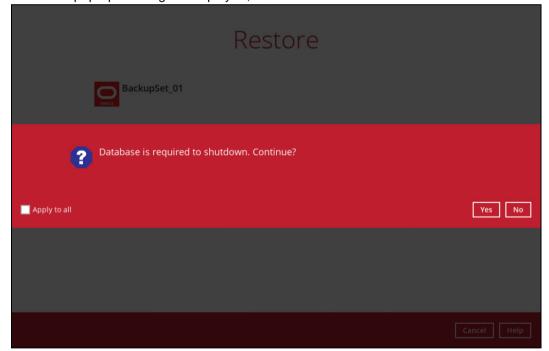

8. Restore job has completed successfully.

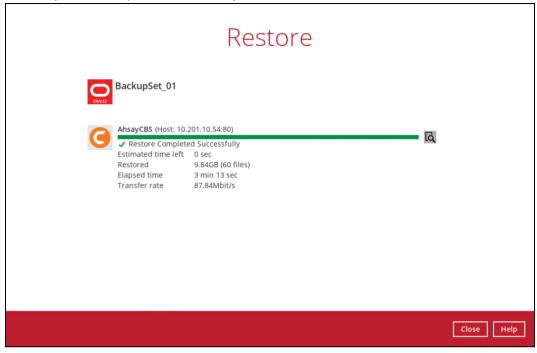

9. After the restore job is completed, verify if the Oracle database instance has been restored using the following SQL query to verify if the instance is online.

#### 6.3 Manual Oracle Database Restore

This feature is used to restore the Oracle database(s) from your storage destination to a location on disk and manually recover the databases.

1. On the AhsayOBM main interface, click the **Restore** icon.

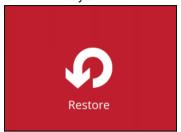

2. Select the backup set that you would like to restore the Oracle database from.

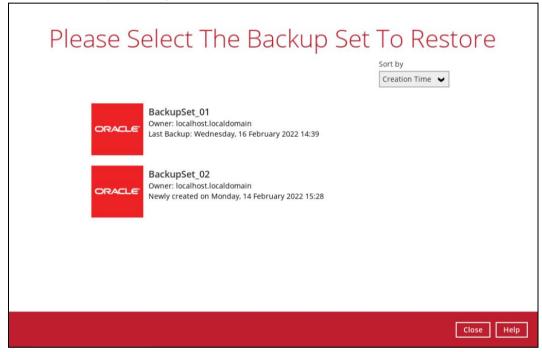

3. Select the destination storage that contains the Oracle database(s) that you would like to restore from.

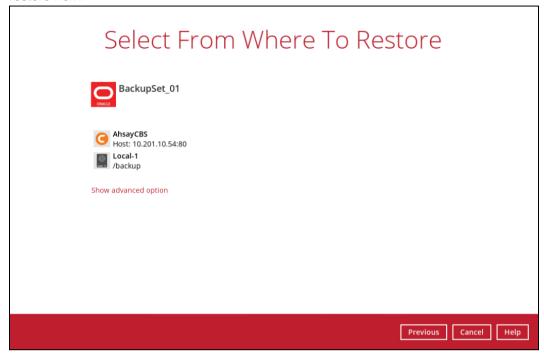

You may configure the **Temporary directory for storing restore files** by clicking **Show advanced option**. This will allow you to select the directory that will be used to store temporary files by clicking the **Browse** button.

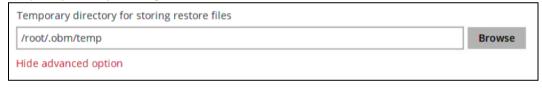

4. Tick **Show backup job(s) outside retention** if you want all backup jobs to be displayed, even the deleted ones.

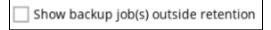

Once ticked, this message will be displayed. Click  $\bf Yes$  if you want all backup jobs to be displayed, otherwise click  $\bf No$ .

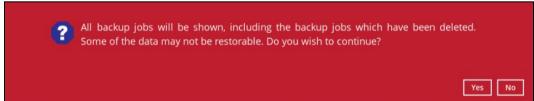

5. Click the **Restore raw file** option then select the Oracle database(s) to be restored. Click **Next** to proceed.

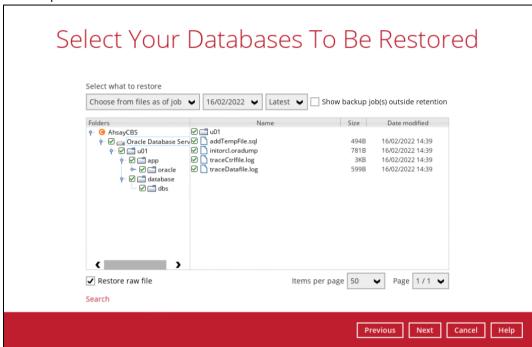

6. Click **Browse** to select the location on the local machine where you wish to restore the Oracle database(s) to. Click **Restore** to start the restore process.

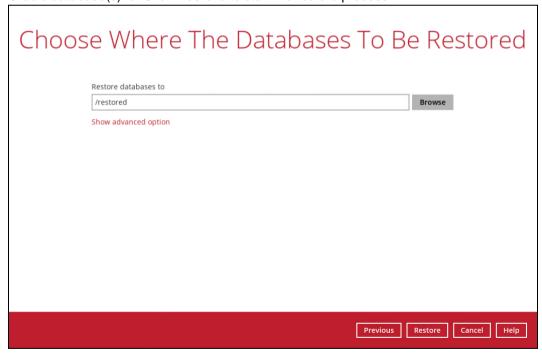

If you would like to enable the **Verify checksum of in-file delta files during restore** setting, click the **Show advanced option** link.

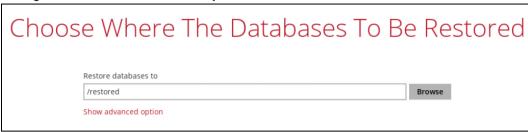

7. Restore job has completed successfully.

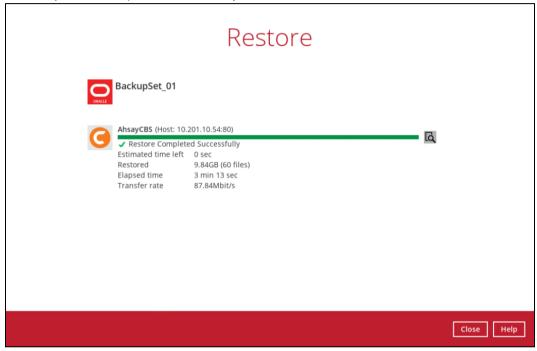

8. After the restore job is completed, verify if the Oracle database(s) have been restored. Go to the designated path on the local machine where you restored the Oracle database files to.

#### Example:

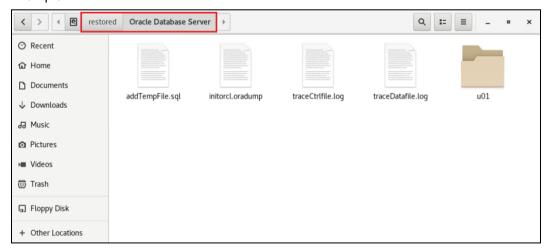

#### 9. Recovering RAW Oracle databases

To recover RAW databases, please refer to the following article of Oracle Database Backup and Recovery User's Guide for details:

#### Oracle 19c

https://docs.oracle.com/en/database/oracle/oracle-database/19/bradv/index.html

#### Oracle 18c

https://docs.oracle.com/en/database/oracle/oracle-database/18/bradv/index.html

# 7 Contacting Ahsay

#### 7.1 Technical Assistance

To contact Ahsay support representatives for technical assistance, visit the Partner Portal: <a href="https://www.ahsay.com/partners/">https://www.ahsay.com/partners/</a>

Also use the Ahsay Wikipedia for resource such as Hardware Compatibility List, Software Compatibility List, and other product information: https://wiki.ahsay.com/

#### 7.2 Documentation

Documentations for all Ahsay products are available at:

https://www.ahsay.com/jsp/en/home/index.jsp?pageContentKey=ahsay\_downloads\_documen tation\_guides

You can send us suggestions for improvements or report on issues in the documentation by contacting us at:

https://www.ahsay.com/partners/

Please specify the specific document title as well as the change required/suggestion when contacting us.

# **Appendix**

# Appendix A Example of Restore Log with Error Due to Enforced Password Complexity Requirements

The following log highlighted in red is an example of a common restore error message that may be shown during Restore to Alternate location if the password entered for the system user account in the <u>Alternate Database</u> screen is unable to comply with password complexity requirements.

```
[2022/02/15 17:29:24] [cbs] info,"Start restore database from \"cdb1\" to \"orcl\"",0,0,0,1614580626387,0,0
[2022/02/15 17:29:28] [erro] OPW-00029: Password complexity failed for SYS user: Password must contain at least 1 special character.
[2022/02/15 17:29:28] [cbs] erro,OPW-00029: Password complexity failed for SYS user: Password must contain at least 1 special character.,0,0,0,1614580626387,0,0
[2022/02/15 17:29:28] [erro] [hV] Restore database fail., Reason = "New password file fail"
[2022/02/15 17:29:28] [cbs] erro,"[hV] Restore database fail., Reason = \"New password file fail\"",0,0,0,1614580626387,0,0
[2022/02/15 17:29:28] [erro] Restore completed with error(s)
[2022/02/15 17:29:28] [cbs] end,RESTORE_STOP_SUCCESS_WITH_ERROR,0,0,0,1614580626387,0,0
```